## **CLASS 4**

## **LESSON 6: INTRODUCTION TO MS POWERPOINT 2007**

- **1. Name the labelled parts of the PowerPoint window beside the letter.**
	- a. Slides tab b. Outline tab
	- c. Slide pane d. View buttons
	- e. Notes pane

## **2. Fill in the blanks.**

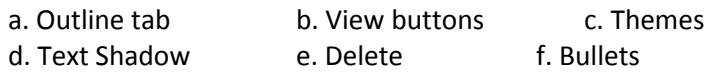

**3.** Put a tick  $(\checkmark)$  if the given statement is correct and a cross  $(\checkmark)$  if it is wrong.

a.  $\times$  b.  $\times$  c.  $\times$  d.  $\times$  e.  $\times$  f.  $\times$ 

## **4. Answer the questions.**

- a. Microsoft PowerPoint is a powerful, yet easy-to-use presentation software that is used to create attractive and effective presentations, quickly and easily. It is a part of Microsoft Office suite of products.
- b. A presentation is simply a computerised way of conveying ideas to others with the help of text and pictures. Every presentation is made up of slides. A slide refers to an individual page of a presentation to which you can add text, images, sound and various effects.
- c. The basic method of creating a new presentation is to use a blank presentation. This method includes no preset design, colour or content suggestion. PowerPoint 2007 also provides a collection of themes and templates to create a new presentation. Themes include preset designs that are used to beautify a presentation. Templates, on the other hand, provide well-defined outline of a presentation having different styles and colours.
- d. To delete a slide from a presentation, select the slide by clicking on it and press the Delete key.
- e. A text is the most important component of any presentation. There are mainly two ways of adding text in any slide of a presentation: using text placeholders and text boxes.
- f. You can start a slide show by following any of the steps given below.
	- Click the Slide Show tab and then click Slide Show From Beginning button in the Start Slide Show group.
	- Click the Slide Show view button on the status bar.
	- Press the F5 key.